**กรณีสั่งพิมพรายงานใน GL Version 2 ไมได ขนึ้ Error วา Cannot open SQL Server ใหตรวจสอบที่ การกําหนดการติดตอฐานขอมูลเพื่อแสดงรายงาน Cad\_GL โดยใหกําหนดคาดังนี้**

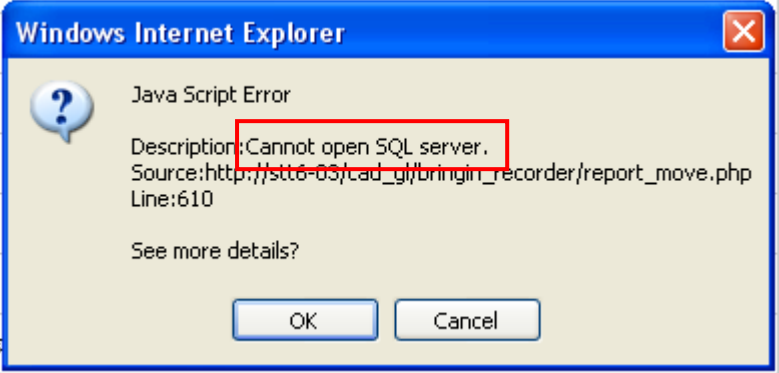

**เครื่อง Stand alone หรือเครื่องแมขาย**

1. คลิกที่ **Start** Æ **Programs** Æ **กําหนดการตดติ อฐานขอมูลเพื่อแสดงรายงาน**

**Cad\_GL** 

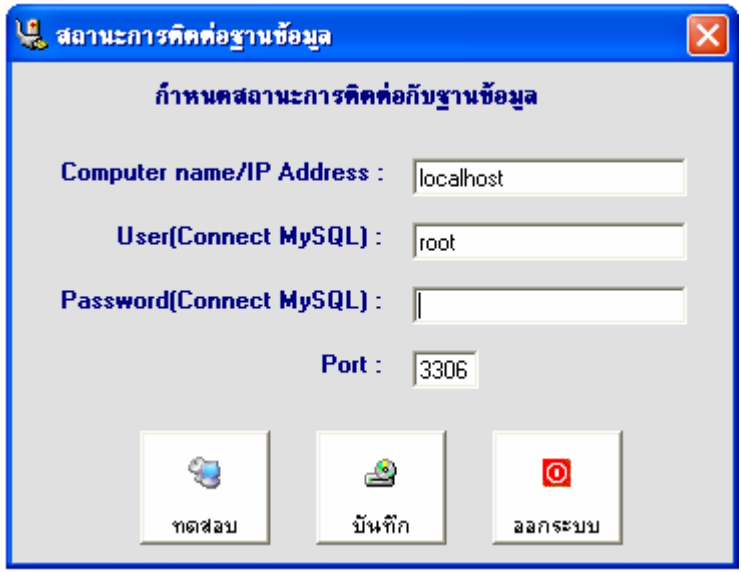

1.1 ใหใชคา Default ของโปรแกรม

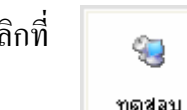

1.2 คลิกที่ เพื่อทดสอบการติดตอกับฐานขอมูล

## 1.3 จะปรากฏหน้าจอแสดงผลการทดสอบ ดังรูป

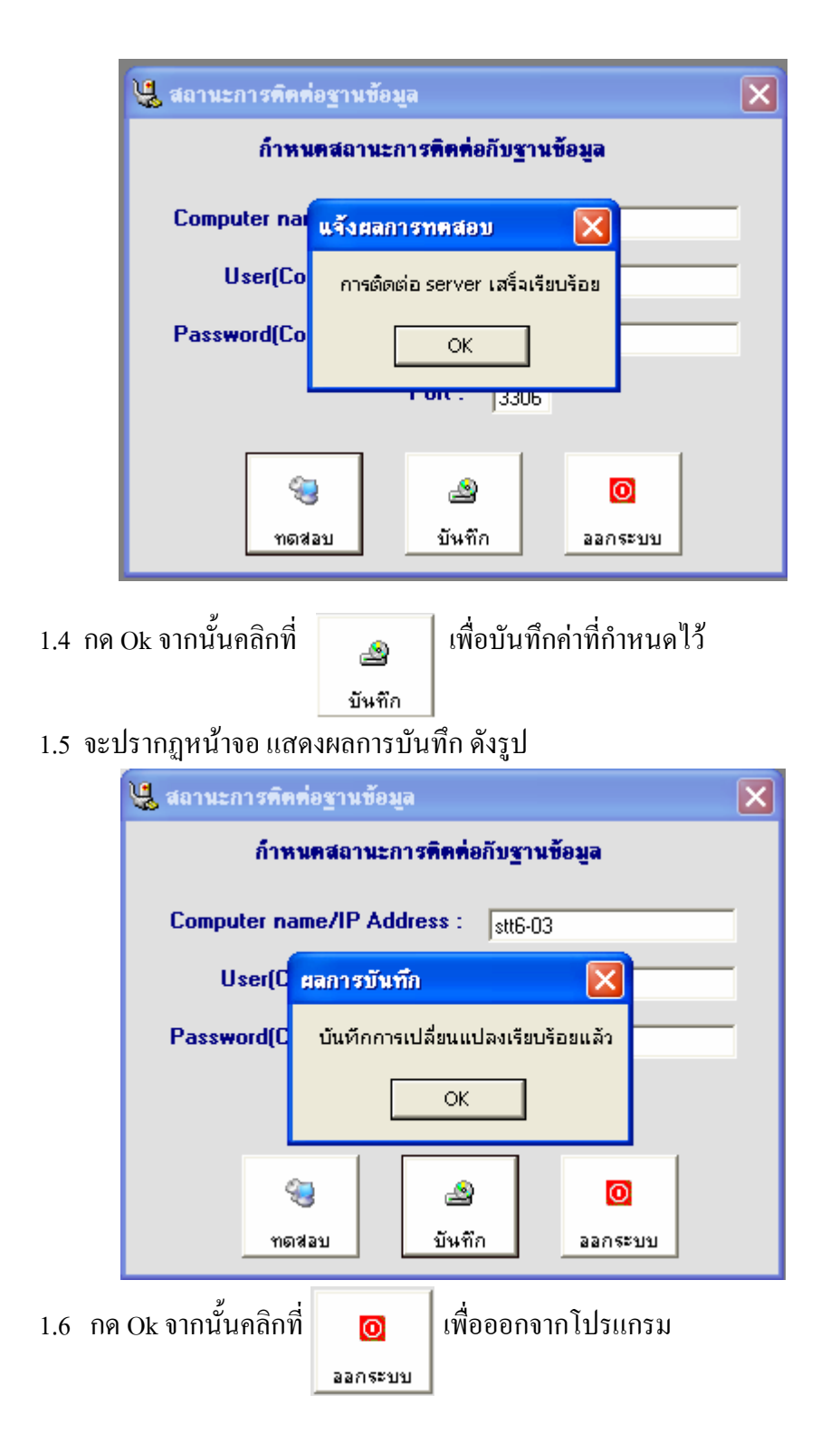

2

## **เครื่องลูกขาย**

1. คลิกที่ start  $\rightarrow$  Programs  $\rightarrow$  กำหนดการติดต่อฐานข้อมูลเพื่อแสดงรายงาน **Cad\_GL** 

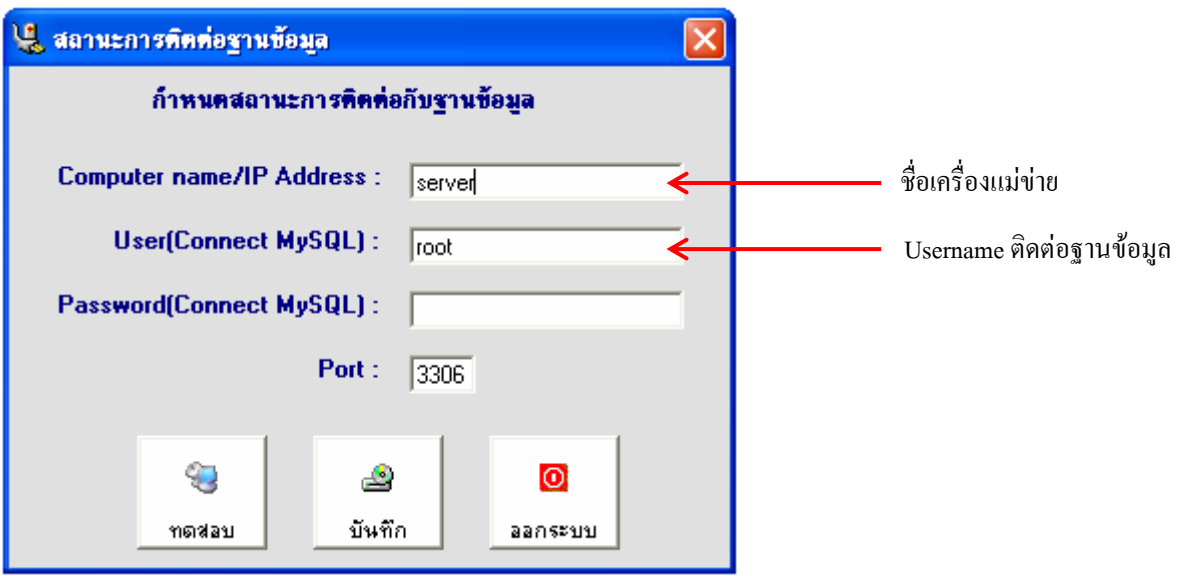

- 1.1 ใหกําหนดชื่อเครื่อง / IP Address ของเครื่องแมขาย
- 1.2 User สําหรับติดตอฐานขอมูลใหเปน **root**

ทดสอบ

1.3 คลิกที่ เพื่อทดสอบการติดตอกับฐานขอมูล

1.4 จะปรากฏหนาจอแสดงผลการทดสอบ ดังรูป

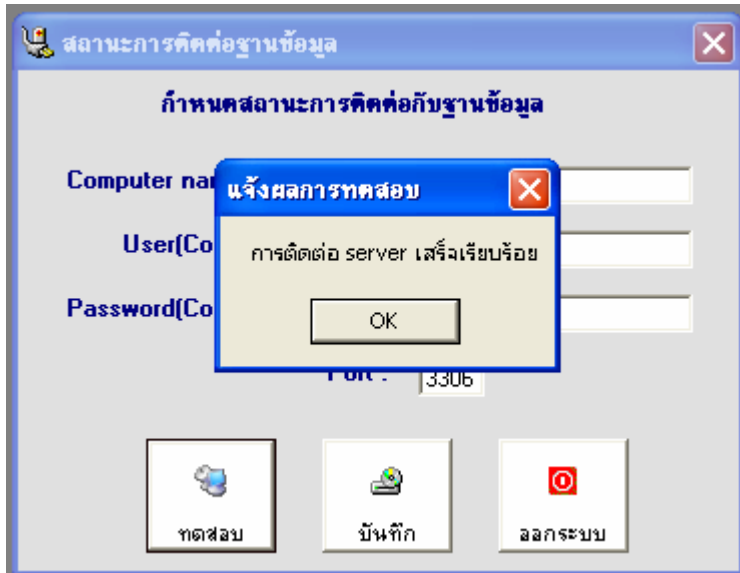

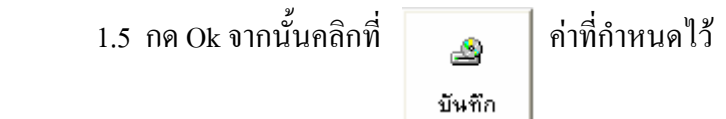

1.6 จะปรากฏหน้าจอ แสดงผลการบันทึก ดังรูป

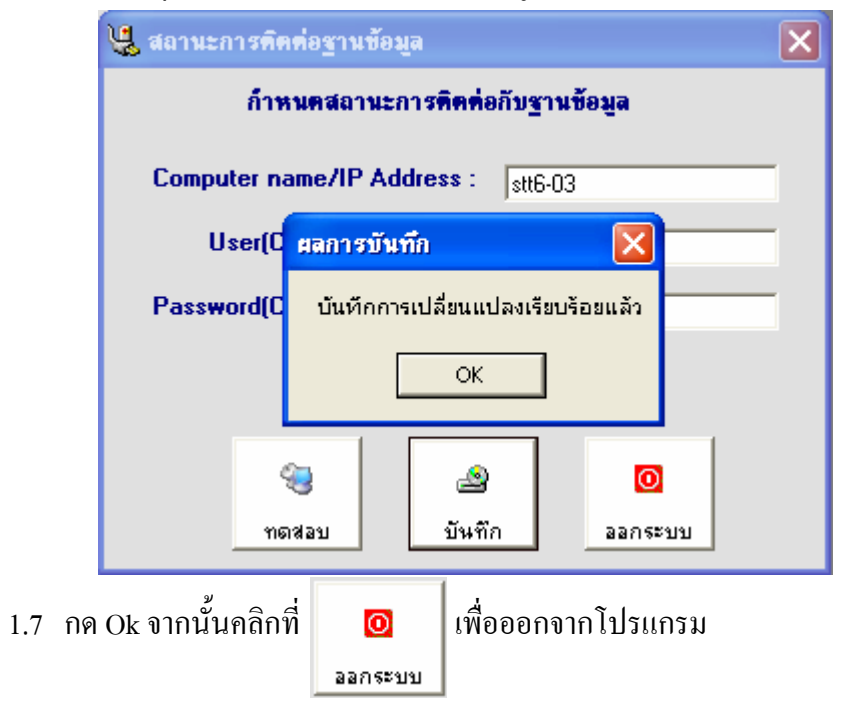